Projektor Acer

# Řady K135/K135P/K135S/K135i/ L221/LK-W12/K132/K132P/L221F/ LK-W12L Uživatelská příručka

Copyright © 2013. Acer Incorporated. Všechna práva vyhrazena.

Projektor Acer řady K135/K135P/K135S/K135i/L221/LK-W12/K132/K132P/L221F/LK-W12L – uživatelská příručka Původní vydání: 02/2013

V této publikaci mohou být pravidelně prováděny změny informací bez povinnosti kohokoliv upozorňovat na provedení těchto úprav nebo změn. Takové změny budou zahrnuty v nových vydáních této příručky nebo doplňkových dokumentů a publikací. Naše firma nic netvrdí ani nezaručuje pro tento dokument, výslovně ani nepřímo, a konkrétně se zříká předpokládaných záruk prodejnosti a vhodnosti pro konkrétní účel.

Zaznamenejte číslo modelu, sériové číslo, datum nákupu, a místo nákupu níže. Sériové číslo a číslo modelu je uvedeno na štítku připevněném k vašemu projektoru. Veškerá korespondence vztahující se k vaší jednotce by měla obsahovat sériové číslo, číslo modelu a informace o nákupu.

Žádná část této publikace nesmí být reprodukována, uložena ve skladišti informací, ani přenesena jakoukoliv formou nebo prostředky elektronicky, mechanicky, reprograficky, záznamem ani jinak bez předchozího písemného svolení firmy Acer Incorporated.

Projektor Acer řady K135/K135P/K135S/K135i/L221/LK-W12/K132/K132P/L221F/LK-W12L

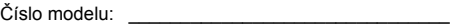

Sériové číslo: **Example 1999** 

Datum nákupu: \_\_\_\_\_\_\_\_\_\_\_\_\_\_\_\_\_\_\_\_\_\_\_\_\_\_\_\_\_\_

Místo nákupu:

Acer a logo Acer jsou registrované ochranné známky firmy Acer Incorporated. Názvy ostatních firem nebo ochranné známky jsou v tomto dokumentu použity pouze pro identifikační účely a jsou majetkem příslušných firem.

"HDMI™, logo HDMI a rozhraní High-Definition Multimedia Interface jsou ochranné známky nebo registrované ochranné známky společnosti HDMI Licensing LLC."

### <span id="page-2-0"></span>Informace pro bezpečnost a pohodlí

Pečlivě si přečtěte tyto pokyny. Uschovejte tento dokument pro budoucí použití. Dodržujte veškerá varování a pokyny uvedené na tomto výrobku.

### Vypnutí výrobku před čištěním

Před čištěním odpojte tento výrobek z elektrické zásuvky. Nepoužívejte tekuté ani aerosolové čističe. K čištění použijte vlhký hadřík.

### Upozornění pro zástrčku jako odpojovací prvek

Při připojování a odpojování přívodu externího zdroje napájení dodržujte následující pokyny:

- Zdroj napájení nainstalujte před připojením napájecího kabelu do elektrické zásuvky.
- Před odpojením zdroje napájení od projektoru odpojte napájecí kabel.
- Pokud má systém více zdrojů napájení, odpojte systém od proudu odpojením všech napájecích kabelů ode všech zdrojů napájení.

### Upozornění na dostupnost

Elektrická zásuvka, do které připojujete napájecí kabel, musí být snadno dostupná a musí se nacházet co nejblíže u uživatele zařízení. Je-li třeba odpojit zařízení od napájení, určitě odpojte napájecí kabel z elektrické zásuvky.

# **Varování!**

- Tento výrobek nepoužívejte v blízkosti vody.
- Neumísťujte tento výrobek na nestabilní vozíky, stojany nebo stoly. Pokud výrobek spadne, může se vážně poškodit.
- Větrací štěrbiny a otvory zajišťují ventilaci pro spolehlivý provoz výrobku a chrání výrobek před přehřátím. Tyto otvory nesmí být zakryty ani jinak omezeny. Výrobek nepokládejte nikdy na postel, pohovku, rohož nebo jiný měkký povrch, aby se nezablokovaly větrací otvory.

Tento výrobek nesmí být v žádném případě umístěn poblíž radiátoru nebo jiného tepelného zdroje a ani nesmí být použito jako vestavěná aplikace, aniž by byla zajištěno dostatečné větrání.

- Nikdy nezasunujte žádné předměty do otvorů v plášti výrobku, protože by se mohly dotknout součástek pod vysokým napětím nebo způsobit zkrat součástek, a to by mohlo způsobit požár nebo úraz elektrickým proudem. Nikdy nelijte žádnou tekutinu do výrobku.
- Aby se zabránilo poškození vnitřních součástí a úniku elektrolytu z baterie, neumísťujte výrobek na vibrující povrch.

• Tento výrobek zásadně nepoužívejte při sportování, cvičení nebo v jiném vibračním prostředí, které pravděpodobně způsobí neočekávaný zkrat nebo poškození rotačních zařízení.

#### Používání elektrické energie

- Tento výrobek musí být napájen typem napájení uvedeným na štítku. Pokud si nejste jistí, jaký typ napájení máte k dispozici, obrate se na prodejce nebo na místního dodavatele elektrické energie.
- Nepokládejte nic na napájecí kabel. Umístěte tento výrobek tak, aby nikdo na napájecí kabel nestoupal.
- Používáte-li při napájení výrobku prodlužovací kabel, nesmí jmenovitá proudová kapacita napájeného výrobku překračovat jmenovitou proudovou kapacitu prodlužovacího kabelu. Celková jmenovitá kapacita všech výrobků připojených k jedné elektrické zásuvce nesmí překročit kapacitu pojistky.
- Nepřetěžujte elektrický přívod, prodlužovací kabel nebo zásuvku připojením příliš mnoha spotřebičů. Celková zátěž systému nesmí přesáhnout 80% kapacity příslušné větve napájecího obvodu. V případě použití prodlužovacích kabelů nesmí zátěž přesáhnout 80% vstupního výkonu prodlužovacího kabelu.
- Napájecí adaptér tohoto výrobku je vybaven třížilovou uzemněnou zástrčkou. Tuto zástrčku lze připojit pouze do uzemněné elektrické zásuvky. Před zasunutím zásuvky napájecího adaptéru zkontrolujte, zda je elektrická zásuvka řádně uzemněna. Nepřipojujte zástrčku do neuzemněné elektrické zásuvky. Podrobné informace vám poskytne odborný elektrikář.

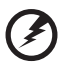

**Varování! Uzemňovací kolík je bezpečnostní prvek. Používání elektrické zásuvky, která není řádně uzemněná, může způsobit úraz elektrickým proudem nebo zranění.**

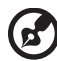

**Poznámka: Uzemňovací kolík poskytuje rovněž dobrou ochranu před nečekaným šumem tvořeným okolními elektrickými zařízeními, který může omezovat provoz tohoto výrobku.**

• Tento výrobek používejte pouze s dodaným napájecím kabelem. Pokud potřebujete napájecí kabel vyměnit, musí nový elektrický kabel splňovat následující podmínky: odpojitelný kabel uvedený v UL/certifikovaný CSA se schváleným VDE nebo podobný, maximální délka 4,5 m (15 stop).

#### Opravy zařízení

Nepokoušejte se provádět sami opravy tohoto výrobku, protože při otevření nebo odejmutí krytů hrozí nebezpečí kontaktu se součástmi pod vysokým napětím nebo jiná nebezpečí. Veškeré opravy může provádět pouze kvalifikovaný servis.

V následujících případech odpojte výrobek ze zásuvky a požádejte kvalifikovaného servisního technika o odbornou opravu:

- napájecí kabel je poškozený, pořezaný nebo polámaný
- do výrobku vnikla tekutina
- výrobek byl vystaven dešti nebo vodě
- došlo k pádu výrobku nebo k poškození jeho skříně
- výkon výrobku se znatelně změnil a je proto třeba jej opravit
- při dodržení pokynů pro používání tento výrobek nefunguje normálně

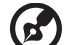

**Poznámka: Používejte pouze ovládací prvky uvedené v uživatelské příručce, protože nesprávné používání ostatních ovládacích prvků může způsobit poškození takového rozsahu, že bývá pro obnovení normálního fungování výrobku často zapotřebí rozsáhlé opravy kvalifikovaným technikem.**

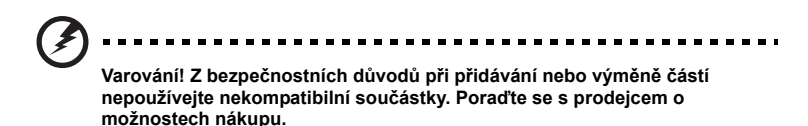

Toto zařízení a jeho doplňky mohou obsahovat drobné díly. Uchovávejte je mimo dosah malých dětí.

#### Další bezpečnostní informace

- Nehleďte do objektivu projektoru, když svítí světlo. Jas může poškodit zrak.
- Nejdříve zapněte projektor a potom zdroje signálu
- Nedávejte výrobek do následujících prostředí:
	- Špatně větraný nebo omezený prostor. Je nezbytné, aby byl mezi projektorem a stěnami volný prostor alespoň 50 cm a aby bylo zajištěno proudění vzduchu okolo projektoru.
	- Místa, na kterých se může prudce zvýšit teplota, například v automobilu se zavřenými okénky.
	- Místa s nadměrnou vlhkostí, prachem nebo cigaretovým dýmem mohou znečišťovat optické součásti, zkracovat životnost a ztmavovat obraz.
	- Místa v blízkosti požárních alarmů.
	- Místa s okolní teplotou nad 40 ºC/104 ºF.
	- Místa o nadmořské výšce nad 3 000 metrů.
- Pokud s projektorem není něco v pořádku, ihned jej odpojte. Nepoužívejte projektor, ze kterého vychází kouř, zvláštní zvuk nebo zápach. Může dojít k požáru nebo úrazu elektrickým proudem. V takovém případě okamžitě projektor odpojte a kontaktujte prodejce.
- Nepoužívejte tento výrobek po jeho poškození nebo pádu. V takovém případě požádejte prodejce o kontrolu.
- Nezaměřujte objektiv do slunce. Mohlo by to způsobit požár.
- Po vypnutí projektoru zajistěte, aby projektor nebyl odpojen od napájení, dokud nedokončí cyklus chlazení.
- Nevypínejte hlavní napájení často a náhle ani neodpojujte projektor během provozu. Optimální je před vypnutím hlavního napájení vyčkat, až se vypne ventilátor.
- Nedotýkejte se mřížky výstupu vzduchu a dolní desky, které se zahřívají.
- Pravidelně čistěte vzduchový filtr (je-li k dispozici). Když jsou filtr nebo větrací otvory ucpané prachem nebo nečistotami, může se zvýšit vnitřní teplota a způsobit poškození.
- Nehleďte do mřížky výstupu vzduchu během provozu projektoru. Mohli byste si poranit oči.
- Když je projektor zapnutý, vždy otevřete závěrku objektivu nebo sejměte krytku objektivu.
- Když je projektor v provozu, neblokujte objektiv projektoru žádným předmětem, protože by mohlo dojít k zahřátí objektu, jeho deformaci či dokonce ke vzniku požáru.
- Nepokoušejte se tento projektor demontovat. Uvnitř zařízení se nacházejí vysoká napětí, která vás mohou zranit. S veškerými opravami se obraťte na kvalifikovaného servisního technika.
- Neumísťujte projektor do svislé polohy na jeho zadní část. Mohlo by dojít k převrácení projektoru, zranění nebo poškození.

### Upozornění pro poslech

V zájmu ochrany sluchu dodržujte následující pokyny.

- Hlasitost zvyšujte postupně na úroveň, na které slyšíte čistě a pohodlně.
- Po přizpůsobení vašeho sluchu již hlasitost nezvyšujte.
- Neposloucheite dlouhodobě hlasitou hudbu.
- Nepřehlušujte hlučné okolí zvýšením hlasitosti.
- Pokud neslyšíte osoby, které hovoří blízko vás, snižte hlasitost.

#### Pokyny pro likvidaci

Toto elektronické zařízení nelikvidujte společně s komunálním odpadem. Použité zařízení recyklujte, aby se minimalizovalo znečištění a zajistila maximální ochrana životního prostředí. Další informace o Směrnici pro likvidaci použitého elektrického a elektronického vybavení (WEEE) viz

**http://www.acer-group.com/public/Sustainability/sustainability01.htm**

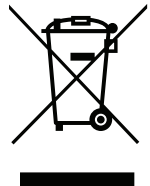

### <span id="page-7-0"></span>viii Úvodem

### <span id="page-7-1"></span>Poznámky k používání

Co máte dělat:

- Před čištěním zařízení vypněte.
- Plášť zařízení čistěte měkkým hadříkem navlhčeným v jemném čistícím prostředku.
- Nebudete-li zařízení delší dobu používat, odpojte zástrčku napájecího kabelu z elektrické zásuvky.

Co nemáte dělat:

- Neblokujte větrací štěrbiny a otvory zařízení.
- Zařízení nečistěte abrazivními čistícími prostředky, vosky nebo rozpouštědly.
- Nepoužívejte zařízení v následujících podmínkách:
	- V extrémně teplém, studeném nebo vlhkém prostředí.
	- Na místech s vysokou koncentrací prachu a nečistot.
	- V blízkosti zařízení, která vytvářejí silné magnetické pole.
	- Na přímém slunečním světle.

### <span id="page-7-2"></span>Zásady

Dodržujte veškerá varování, zásady a pokyny pro údržbu uvedené v této uživatelské příručce pro zajištění co nejdelší životnosti tohoto výrobku.

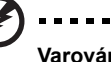

- ------------**Varování:**
- Nehleďte do objektivu projektoru, když svítí světlo. Jas může poškodit zrak.
- Aby se zabránilo nebezpečí požáru nebo úrazu elektrickým proudem, nevystavujte toto zařízení dešti ani vlhkosti.
- Toto zařízení neotevírejte ani nedemontujte hrozí nebezpečí úrazu elektrickým proudem.
- Při vypínání projektoru zajistěte, aby projektor nebyl odpojen od napájení, dokud nedokončí cyklus chlazení.
- Nejdříve zapněte projektor a potom zdroje signálu.
- Během provozu projektoru nenasazujte víčko na objektiv.

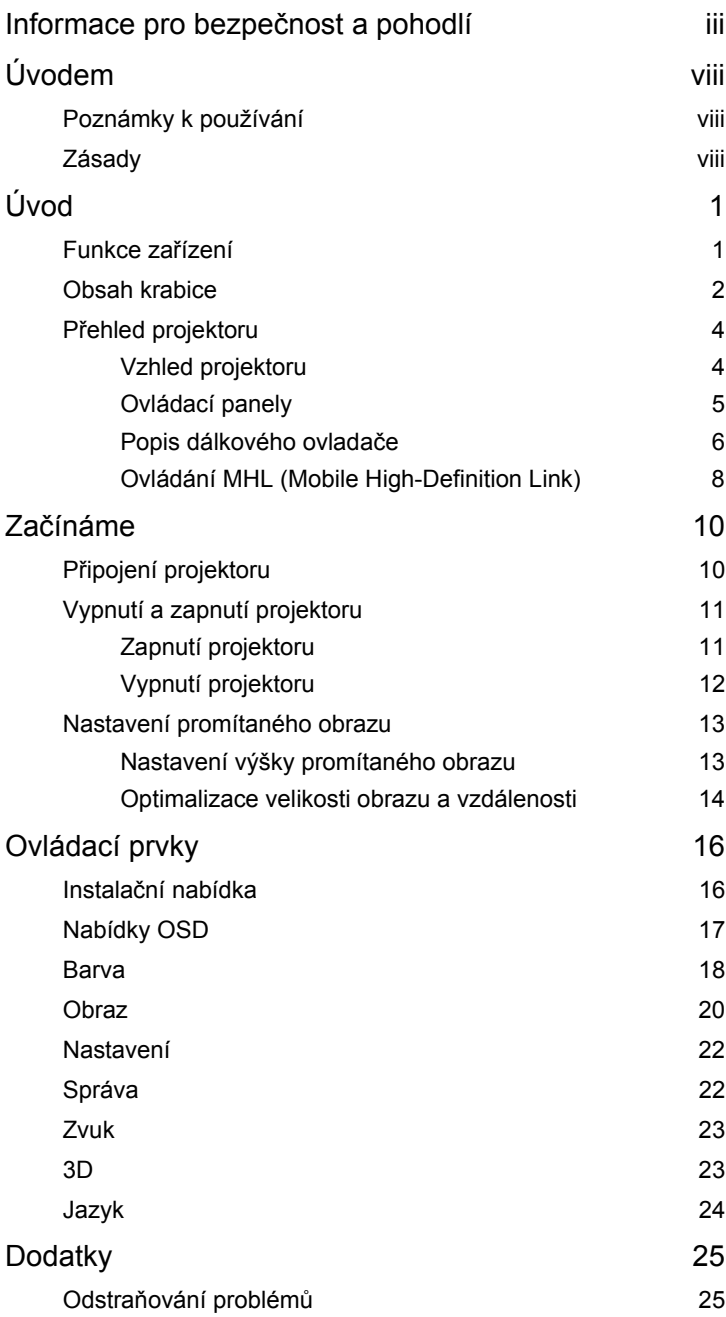

Obsah

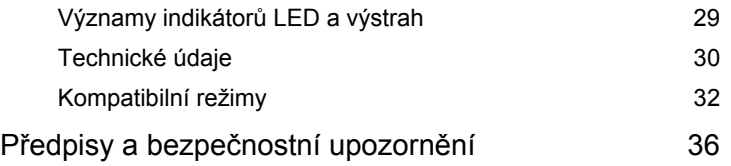

## <span id="page-10-0"></span>**Úvod**

### <span id="page-10-1"></span>**Funkce zařízení**

Tento výrobek je jednočipový projektor DLP®. Mezi jeho skvělé funkce patří:

- **•** Technologie DLP®
- **•** Rozlišení 1280 x 800 WXGA Podpora poměrů stran 4:3/16:9/Plný/Psaní.
- **•** Různé zobrazovací režimy (Světlý, Standard, Film, Obrázek, Hra, Uživatel) umožňují optimální výkon za každých podmínek.
- **•** Malý projektor se hodí k obchodním účelům i do domácnosti.
- **•** Technologie Acer EcoProjection Technology přináší inteligentní přístup k řízení spotřeby a fyzické vylepšení účinnosti.
- **•** Vybaveno připojením HDMI™ podporujícím HDCP.
- **•** Pokročilá digitální korekce lichoběžníkového zkreslení pomáhá optimalizovat prezentace.
- **•** Vícejazyčné nabídky OSD.
- **•** 1,7x digitální zoom a přesouvání záběru.
- **•** Ekologický světelný zdroj a delší životnost díky LED.
- **•** Přehrávání médií pomocí USB, RAM a čtečky karet Micro SD. (pouze pro K135/K135P/K135S/L221/LK-W12)
- **•** Kompatibilní s operačními systémy Microsoft® Windows® 2000, XP, Vista®, Windows $^{\circledR}$  7, Windows $^{\circledR}$  8, Macintosh $^{\circledR}$ .
- **•** Podpora zobrazení signálu MHL V1.2.

### <span id="page-11-0"></span>**Obsah krabice**

Tento projektor je dodáván se všemi položkami uvedenými níže. Zkontrolujte , zda je vaše zařízení kompletní. Pokud některá položka chybí, ihned kontaktujte prodejce.

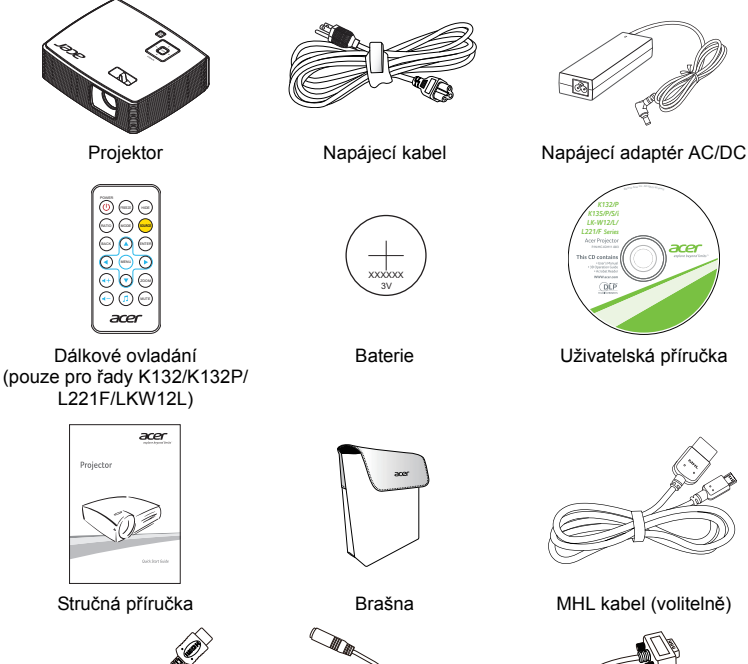

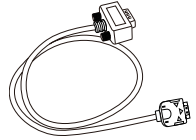

Kabel univerzál na D-Sub (volitelně)

HDMI kabel (volitelně) Adaptér univerzál na výstup zvuku (volitelně)

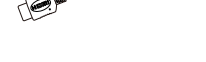

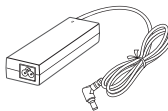

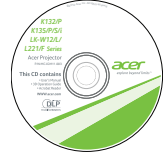

2

#### Následující položky jsou pouze pro K135/K135P/K135S/K135i/L221/LK-W12:

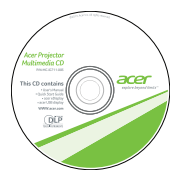

Uživatelská příručka (pro multimediální a bezdrátové funkce)

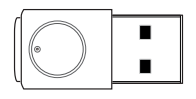

USB WiFi adaptér (volitelně)

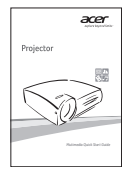

Stručná příručka (pro multimediální a bezdrátové funkce)

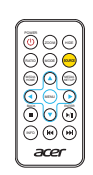

Dálkové ovladání

### <span id="page-13-0"></span>**Přehled projektoru**

### <span id="page-13-1"></span>**Vzhled projektoru**

Přední / horní strana

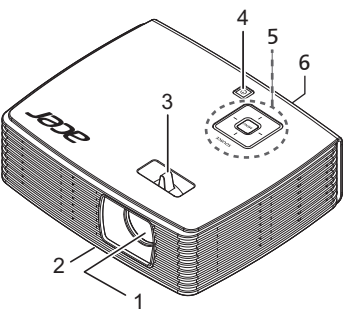

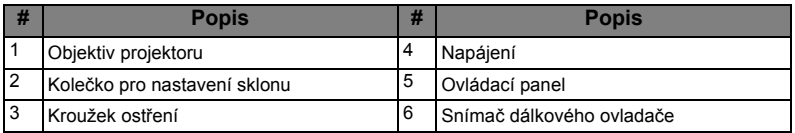

#### Zadní strana

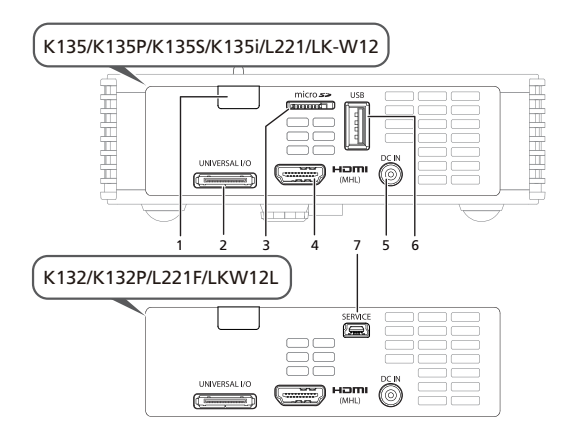

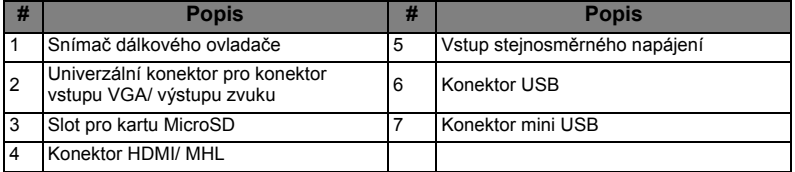

### <span id="page-14-0"></span>**Ovládací panely**

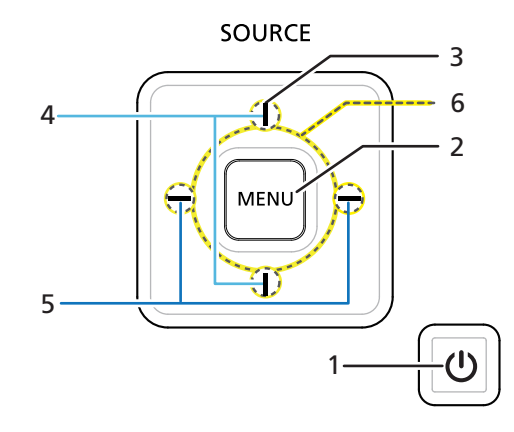

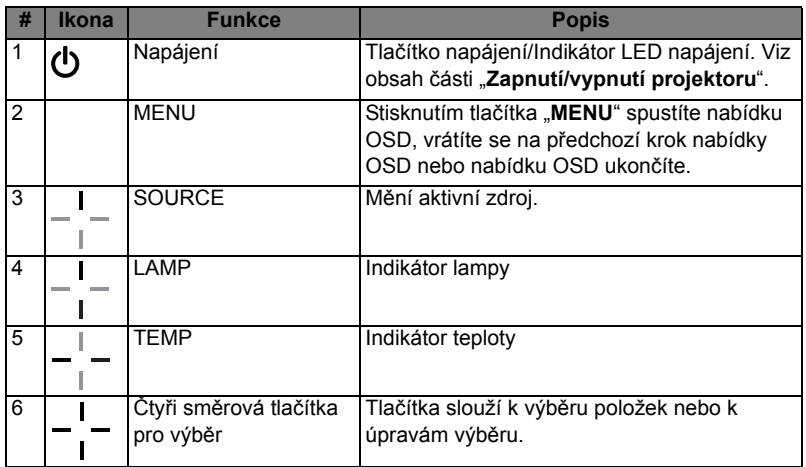

#### <span id="page-15-0"></span>**Popis dálkového ovladače**

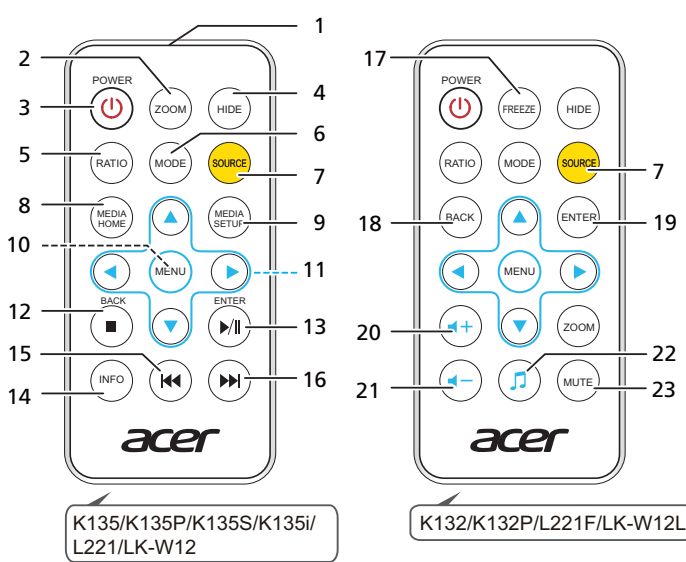

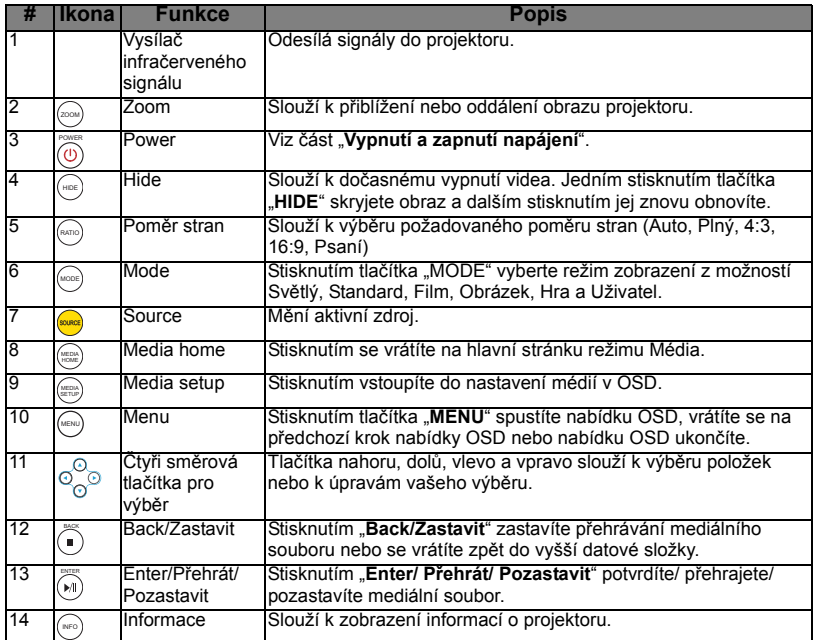

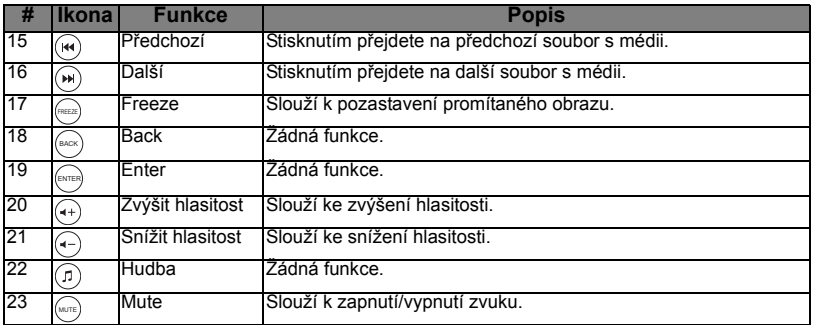

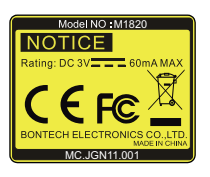

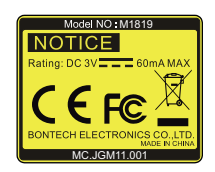

Čeština

### <span id="page-17-0"></span>**Ovládání MHL (Mobile High-Definition Link)**

K135/K135P/K135S/K135i/L221/LK-W12

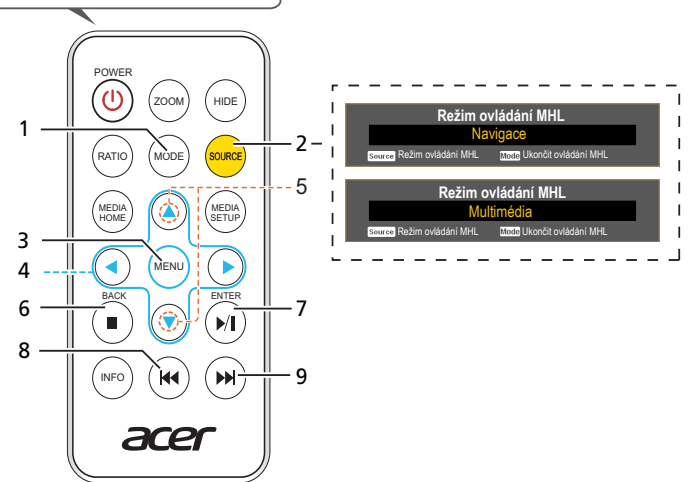

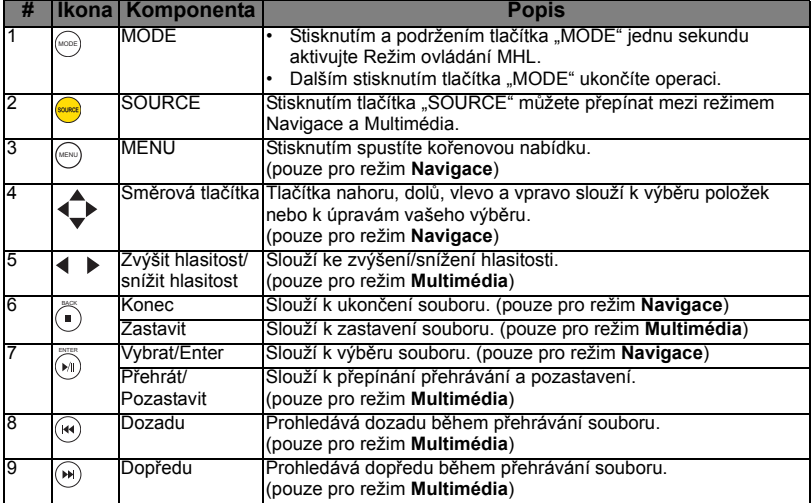

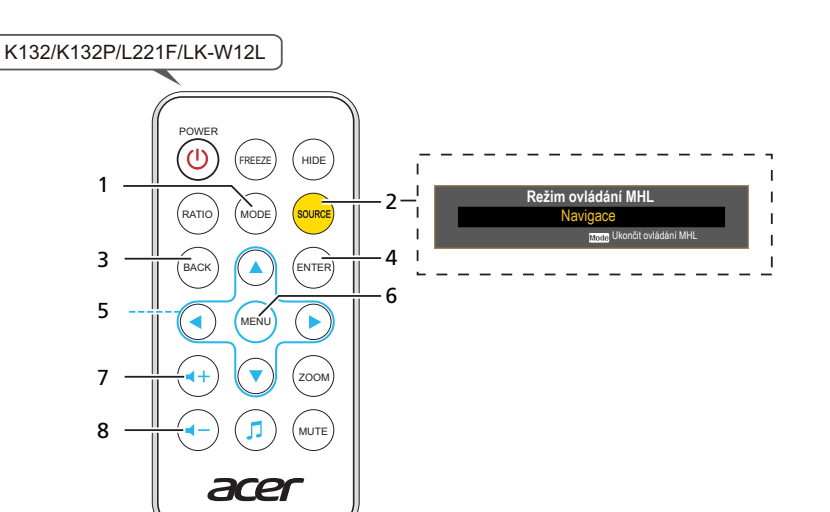

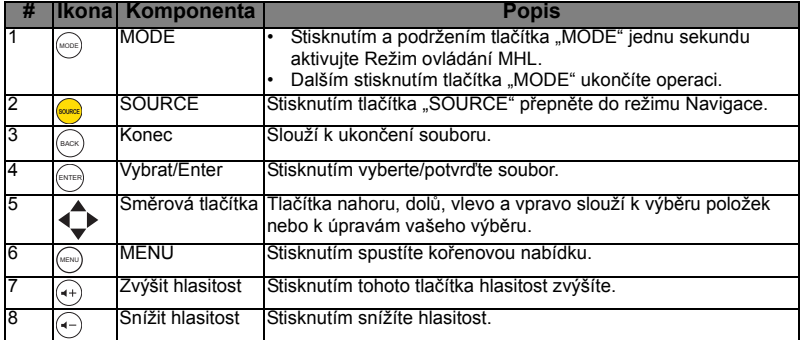

Čeština

### <span id="page-19-0"></span>**Začínáme**

#### <span id="page-19-1"></span><u>ES</u> 9 **V**<sub>3</sub>  $\mathsf{C}$  $\overline{A}$ USB  $\circ$ Ê **HHHHHH** W  $micros$ j J C ЭC UNIVERSAL I/O Õ  $H_{\overline{M}}$  $(\qquad \qquad$ 8 c 1HDMI 7 $\overline{3}$ 5 6 2 D-Sub HDMI DVD přehrávač0.1 Ë

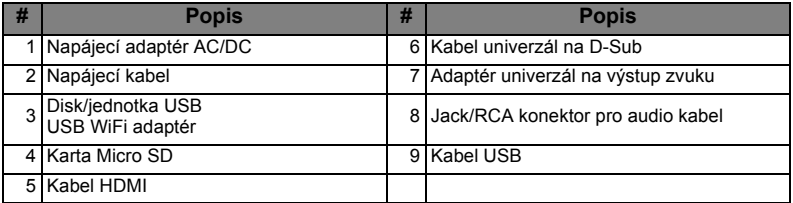

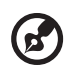

**Poznámka:** Aby byla zajištěna dobrá spolupráce projektoru a počítače, musí být časování režimu zobrazení kompatibilní s projektorem.

**Poznámka:** Kabel USB délky nad 5 m vyžaduje napájený prodlužovač.

### <span id="page-20-0"></span>**Vypnutí a zapnutí projektoru**

### <span id="page-20-1"></span>**Zapnutí projektoru**

- 1 Zkontrolujte, zda jsou napájecí kabel a signálový kabel řádně připojeny. Indikátor napájení začne blikat červeně.
- 2 Zapněte projektor stisknutím tlačítka "**Napájení**" na ovládacím panelu. Indikátor napájení začne svítit modře. (Obrázek č. 1)
- 3 Zapněte zdroj (počítač, notebook, videopřehrávač atd.). Projektor automaticky rozpozná zdroj.
	- Jestliže se zobrazí zpráva "Žádný signál", zkontrolujte, zda jsou řádně připojené signálové kabely.
	- Připojíte-li více zdrojů současně, můžete je přepínat tlačítkem "Source" na ovládacím panelu, na dálkovém ovladači nebo přímým tlačítkem zdroje na dálkovém ovladači.

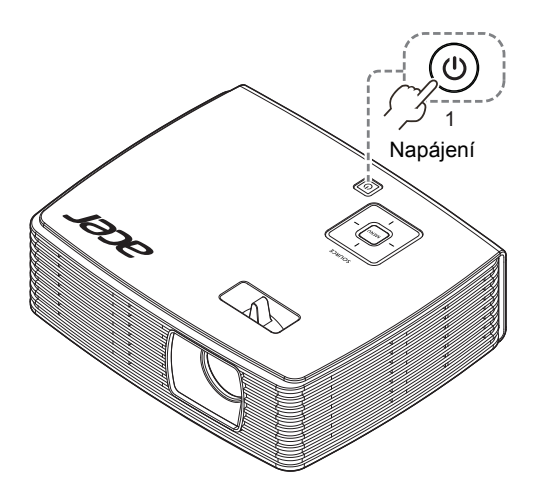

### <span id="page-21-0"></span>**Vypnutí projektoru**

- 1 Vypněte projektor stisknutím Napájení. Zobrazí se tato zpráva: "Vypnutí **dokončíte dalším stisknutím vypínače."** Znovu stiskněte vypínač.
- 2 Indikátor LED napájení přestane blikat a začne svítit červeně, což znamená pohotovostní režim po vypnutí projektoru.
- 3 Nyní můžete bezpečně odpojit napájecí kabel.

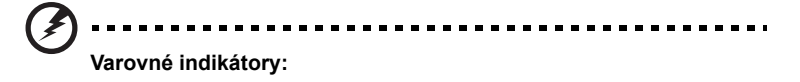

- **"Projektor je přehřátý. Lampa se brzy automaticky vypne."** Tato zobrazená zpráva informuje, že projektor se přehřál. Projektor se automaticky vypne. Kontaktujte nejbližšího prodejce nebo servisní středisko.
- **"Selhání ventilátoru. Lampa se brzy automaticky vypne."** Tato zobrazená zpráva informuje, že nefunguje ventilátor. Projektor se automaticky vypne. Kontaktujte nejbližšího prodejce nebo servisní středisko.

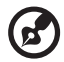

**Poznámka:** Pokud problémy přetrvávají, obrat'te se na místního prodejce nebo servisní středisko.

### <span id="page-22-0"></span>**Nastavení promítaného obrazu**

### <span id="page-22-1"></span>**Nastavení výšky promítaného obrazu**

Tento projektor je vybaven zvedací nožkou pro nastavení výšky obrazu.

#### Zvýšení/snížení obrazu:

1 Pomocí kolečka nastavení náklonu jemně dolaďte úhel zobrazení.

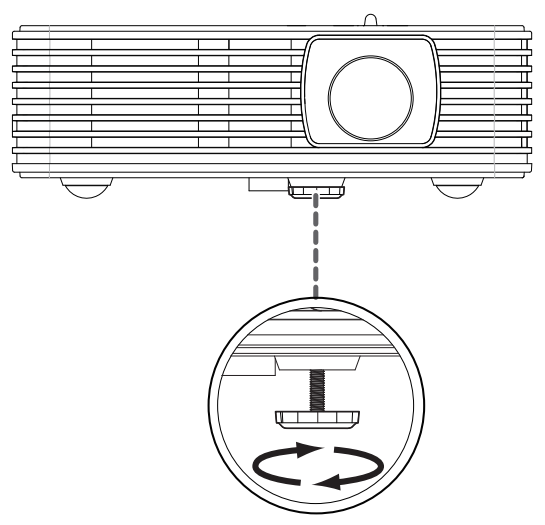

Kolečko pro nastavení sklonu

#### <span id="page-23-0"></span>**Optimalizace velikosti obrazu a vzdálenosti**

V následující tabulce jsou uvedeny optimální velikosti obrazu, kterých lze dosáhnout, když je projektor umístěn v požadované vzdálenosti od promítací plochy. Příklad: Pokud se projektor nachází ve vzdálenosti 1,34 m od promítací plochy, lze dosáhnout dobré kvality při velikosti obrazu 41,5".

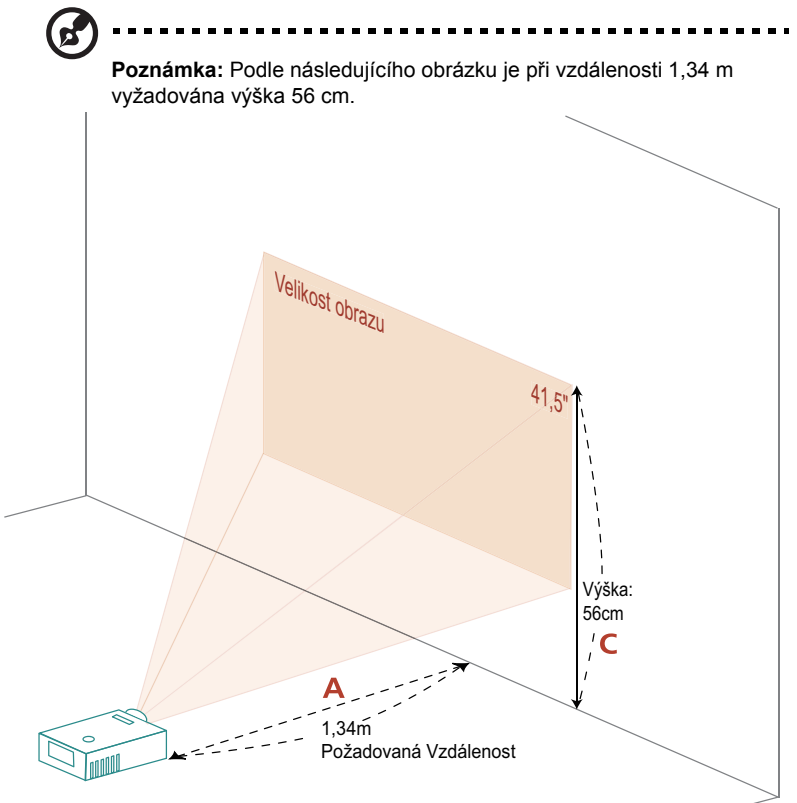

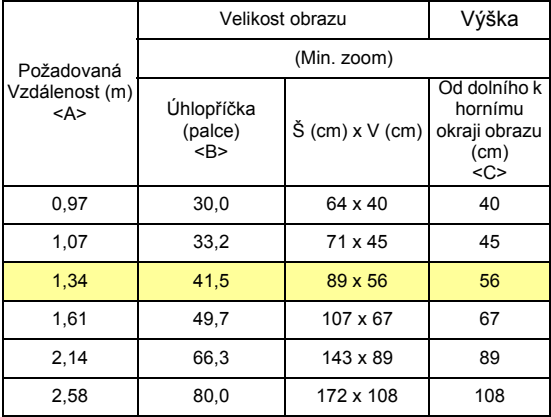

Poměr zoomu: 1,0x

### <span id="page-25-0"></span>**Ovládací prvky**

### <span id="page-25-1"></span>**Instalační nabídka**

Instalační nabídka obsahuje obrazovkovou nabídku (OSD) pro instalaci a údržbu projektoru. Použijte nabídku OSD pouze, když je na promítací ploše zobrazena zpráva "Žádný vstupní signál".

Volby nabídky obsahují nastavení a seřízení velikosti a vzdálenosti promítací plochy, zaostření, korekce lichoběžníkového zkreslení obrazu a další možnosti.

- 1 Zapněte projektor stisknutím tlačítka "**Napájení**" na ovládacím panelu.
- 2 Stisknutím tlačítka "**MENU**" na ovládacím panelu spusťte nabídku OSD pro instalaci a údržbu projektoru.

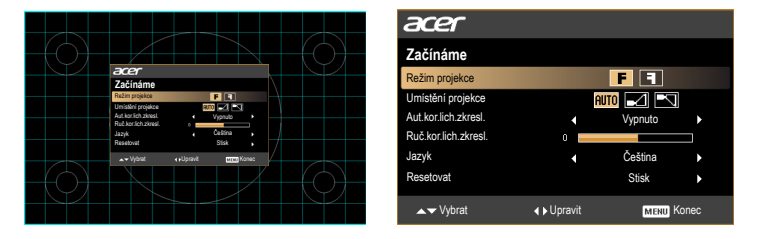

- 3 Vzor na pozadí slouží jako vodítko při seřizování kalibrace a úpravách nastavení, například velikosti a vzdálenosti promítací plochy, zaostření a dalších nastavení.
- 4 Začínáme nabídka obsahuje následující volby:
	- •Režim projekce
	- •Umístění projekce
	- •Aut.kor.lich.zkresl. obrazu
	- •Ruč.kor.lich.zkresl. obrazu
	- •Nastavení jazyka
	- •Obnova na tovární nastavení

Pomocí tlačítek se šipkami nahoru a dolů vyberte volbu, pomocí tlačítek se šipkami vpravo a vlevo upravte nastavení vybrané volby a stisknutím tlačítka se šipkou vpravo přejděte na podnabídku nastavení funkce. Nová nastavení budou automaticky uložena při ukončení nabídky.

5 Stisknutím tlačítka MENU můžete kdykoli nabídku ukončit a vrátit se na uvítací obrazovku Acer.

### <span id="page-26-0"></span>**Nabídky OSD**

Tento projektor je vybaven vícejazyčnou nabídkou OSD, která umožňuje provádět úpravy obrazu a měnit celou řadu nastavení.

Používání nabídek OSD

- Chcete-li otevřít nabídku OSD, stiskněte tlačítko "MENU" na dálkovém ovladači.
- Po zobrazení nabídky OSD vyberte požadovanou položku v hlavní nabídce pomocí tlačítek  $(\triangle)(\blacktriangledown)$ . Po výběru požadované položky v hlavní nabídce stisknutím tlačítka  $(\blacktriangleright)$  přejděte do podnabídky pro nastavení funkce.
- Pomocí tlačítek  $(\triangle)(\blacktriangledown)$  vyberte požadovanou položku a upravte nastavení pomocí tlačítek  $\textcircled{4}$ .
- Vyberte další položku v podnabídce, kterou chcete upravit, a postupujte podle výše uvedených pokynů.
- Chcete-li otevřít nabídku OSD, stiskněte tlačítko "MENU" na dálkovém ovladači.
- Stisknutím tlačítka "MENU" na dálkovém ovladači se znovu zobrazí hlavní nabídka. Nabídka OSD se zavře a projektor automaticky uloží nová nastavení.

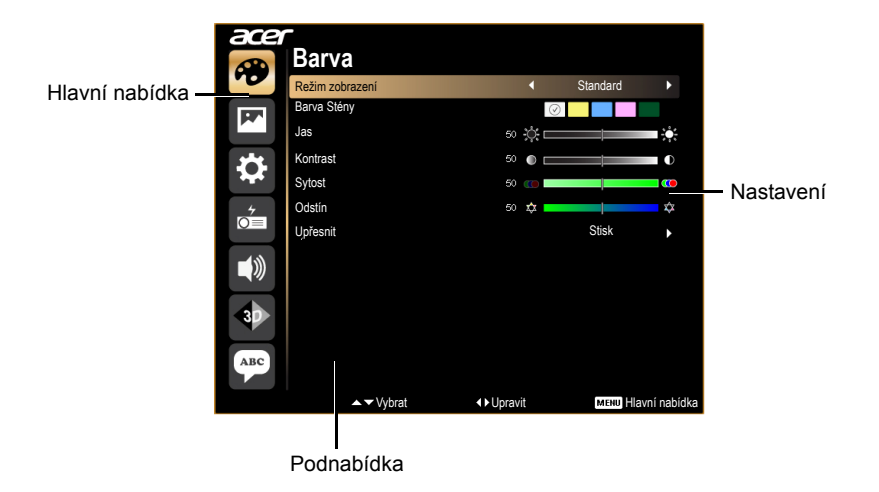

### <span id="page-27-0"></span>**Barva**

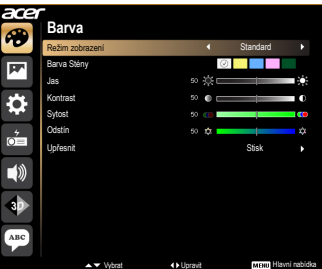

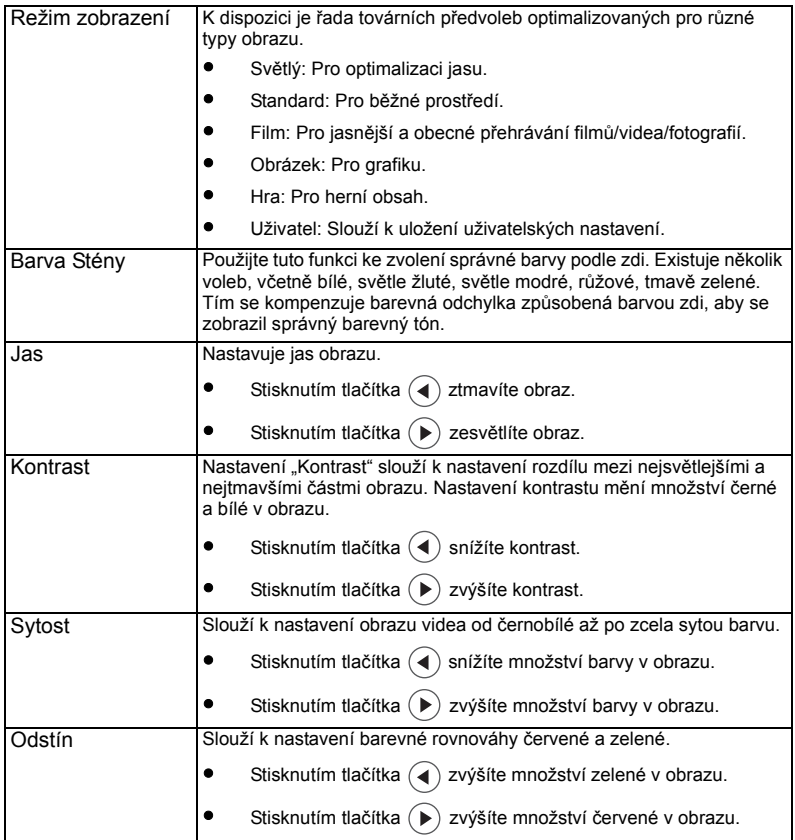

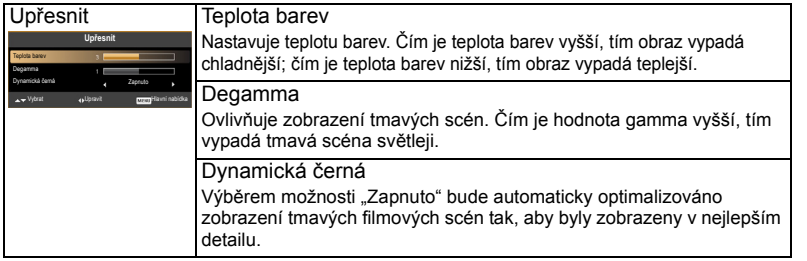

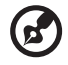

 $\qquad \qquad \blacksquare$ 

Poznámka: Funkce "Sytost" a "Odstín" nejsou podporovány v režimu počítač a H<sub>DMI</sub>.

### <span id="page-29-0"></span>**Obraz**

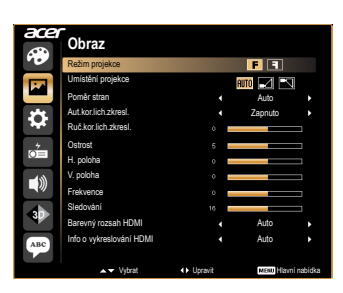

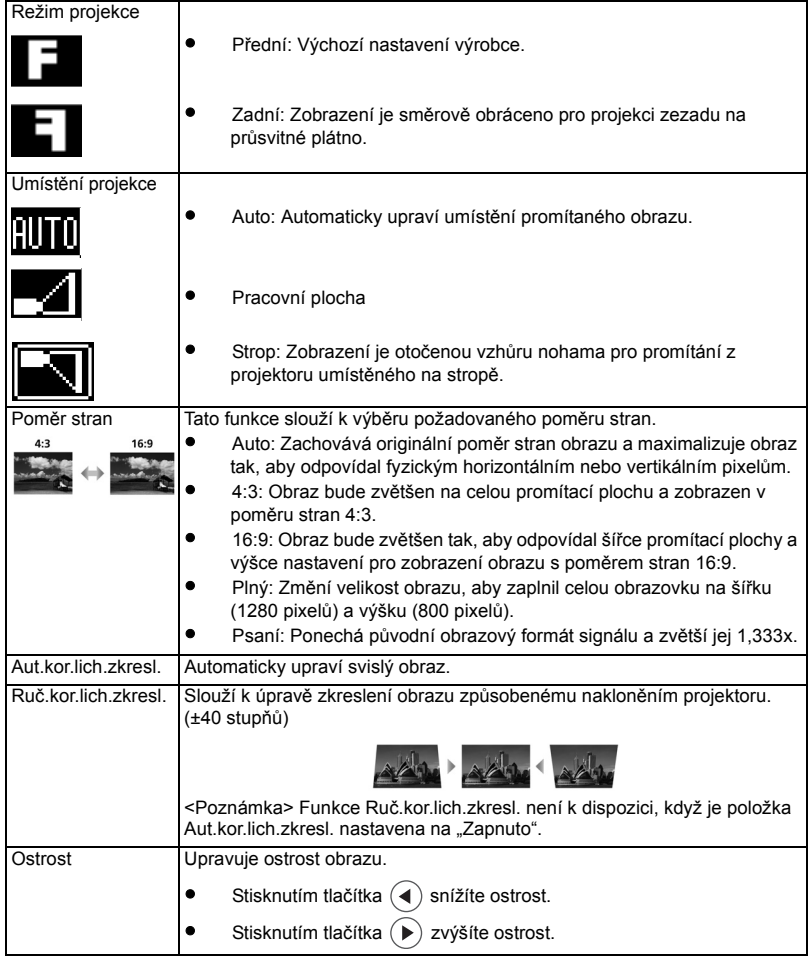

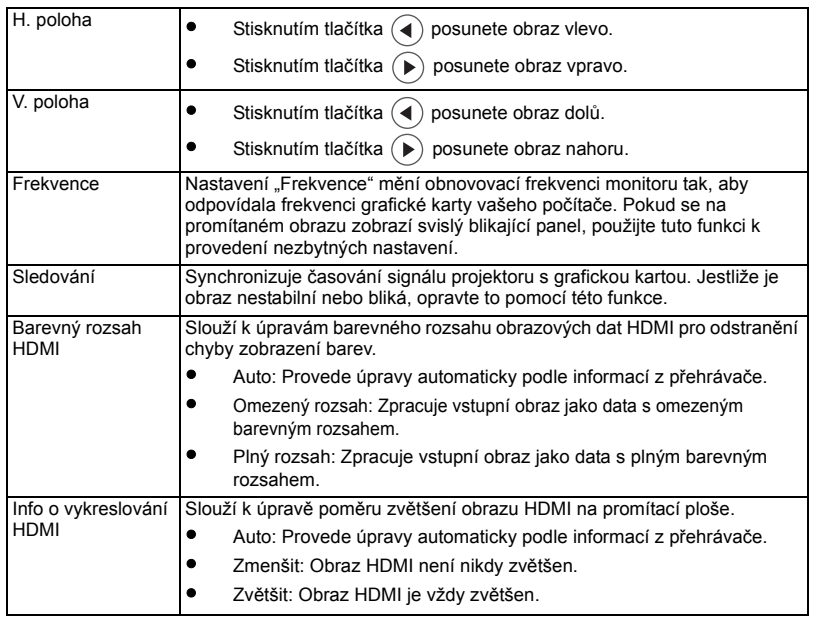

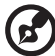

#### . . . . . Poznámka: Funkce "H. poloha", "V. poloha", "Frekvence" a "Sledování" nejsou

podporovány v režimu HDMI, DVI nebo Video.

Poznámka: Funkce "Ostrost" není podporována v režimu HDMI (RGB) a v počítačovém režimu.

Poznámka: Funkce "Barevný rozsah HDMI" a "Info o vykreslování HDMI" jsou podporovány pouze v režimu HDMI.

### <span id="page-31-0"></span>**Nastavení**

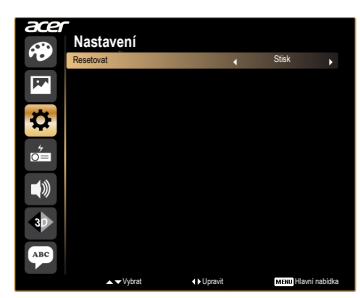

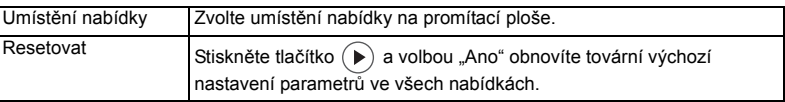

### <span id="page-31-1"></span>**Správa**

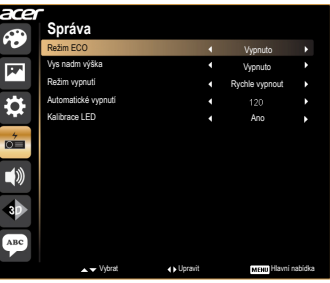

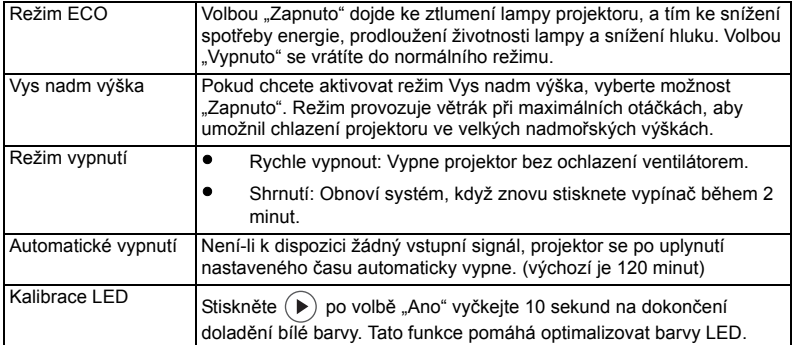

### <span id="page-32-0"></span>**Zvuk**

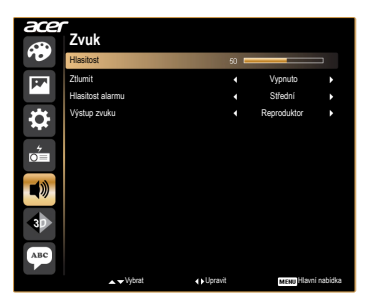

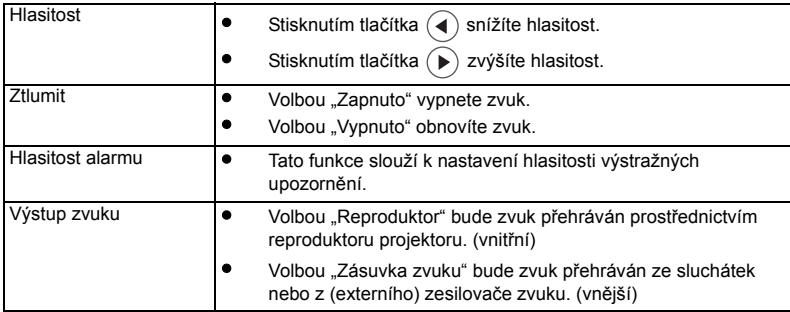

### <span id="page-32-1"></span>**3D**

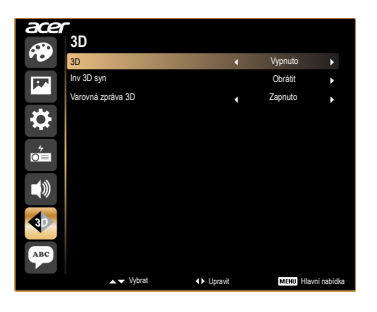

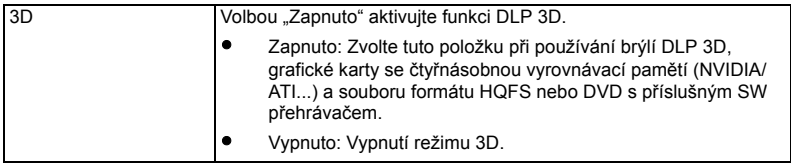

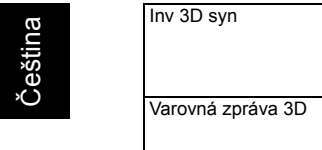

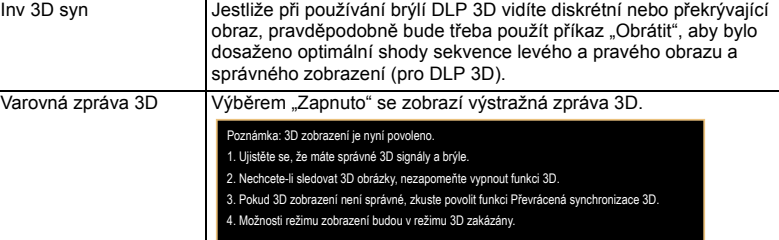

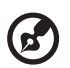

**Poznámka**: Pro správné zobrazení 3D jsou zapotřebí správná nastavení v

----

aplikačním programu grafické karty 3D. **Poznámka:** Softwarové přehrávače, například stereoskopický přehrávač a přehrávač médií DDD TriDef, mohou podporovat soubory formátu 3D. Tyto tři přehrávače lze stáhnout na následující webové stránce,

- Stereoskopický přehrávač (zkušební):
- http://www.3dtv.at/Downloads/Index\_en.aspx
- Přehrávač médií DDD TriDef (zkušební):

http://www.tridef.com/download/TriDef-3-D-Experience-4.0.2.html Poznámka: Funkce "Inv 3D syn" je k dispozici pouze, když je aktivováno 3D. **Poznámka:** Pokud je 3D dosud aktivováno při zapnutí napájení projektoru, zobrazí se připomenutí. Upravte nastavení podle potřeby.

<span id="page-33-0"></span>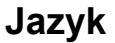

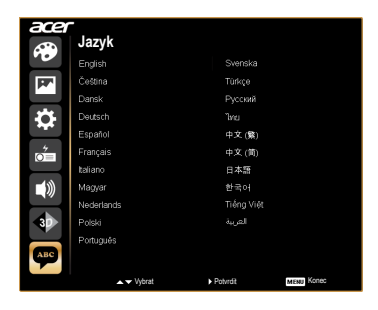

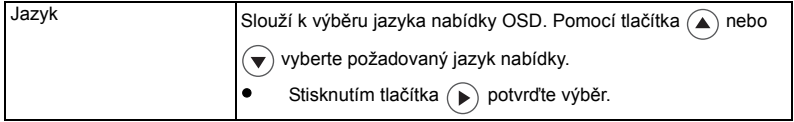

### <span id="page-34-0"></span>Dodatky

### <span id="page-34-1"></span>Odstraňování problémů

Pokud máte problémy s projektorem Acer, postupujte podle následujících pokynů pro jejich odstranění. Pokud problémy přetrvávají, obrat'te se na místního prodejce nebo servisní středisko.

#### Problémy s obrazem a jejich řešení

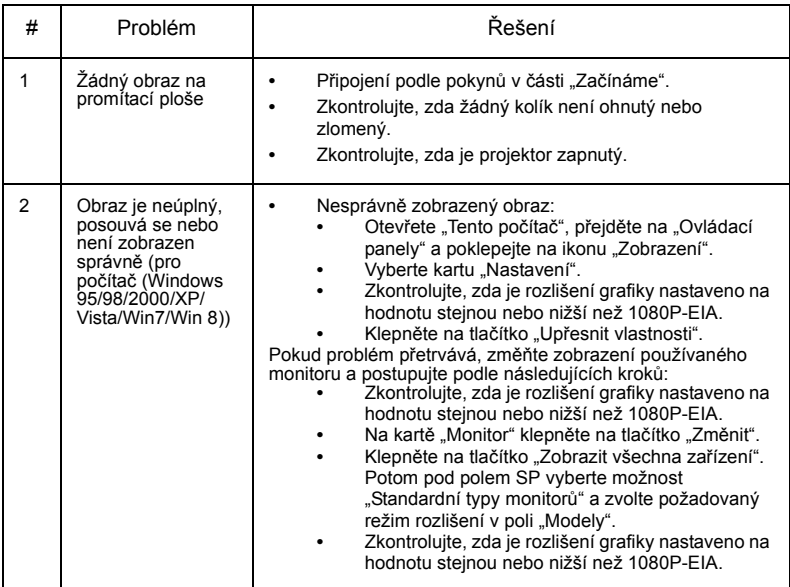

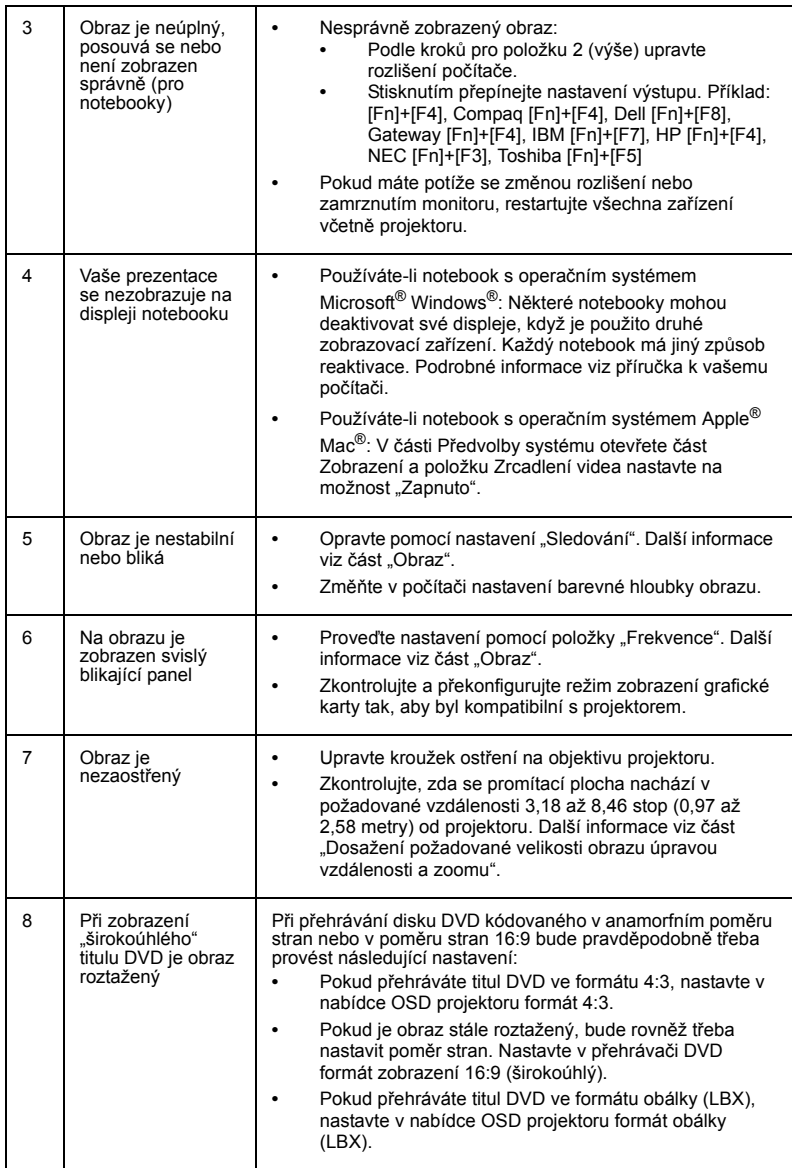

26

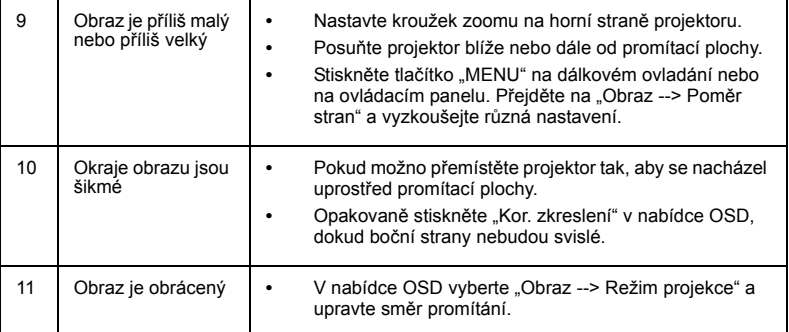

#### Problémy s projektorem

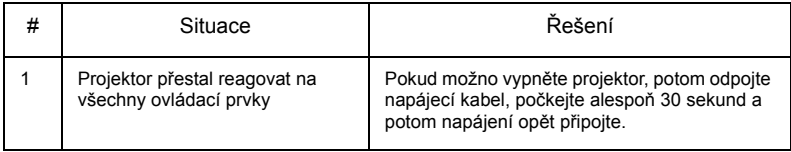

### Zprávy OSD

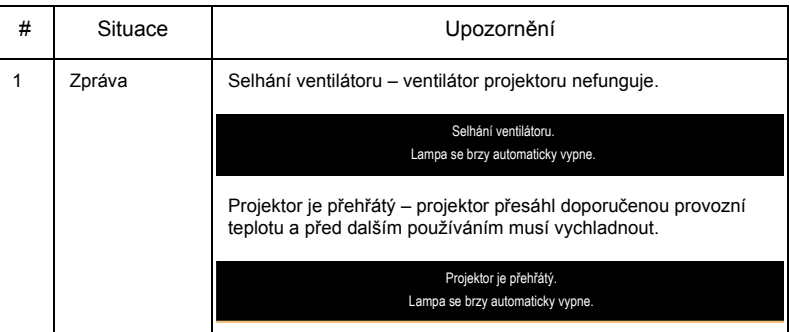

### <span id="page-38-0"></span>Významy indikátorů LED a výstrah

#### Zprávy indikátorů LED

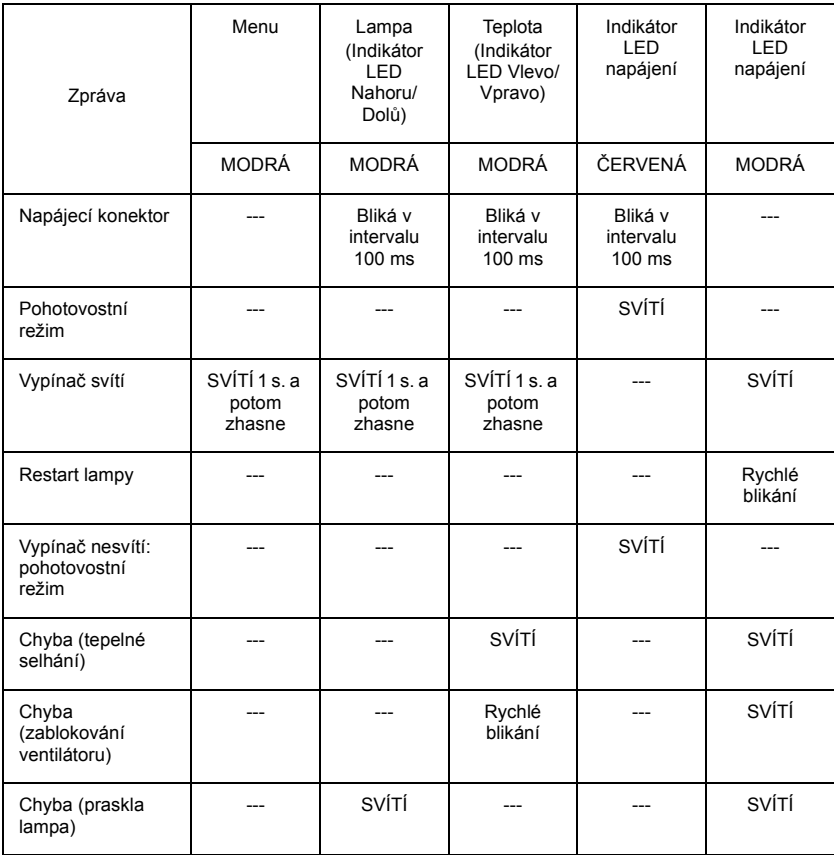

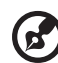

**Poznámka:** Kdy je zapnuté napájení, klepnutím na libovolné tlačítko se rozsvítí všechny indikátory LED tlačítek Menu/Nahoru/Dolů/Vlevo/ Vpravo.

### <span id="page-39-0"></span>Technické údaje

Následující technické údaje podléhají změnám bez předchozího upozornění. Konečné technické údaje viz publikované marketingové technické údaje firmy Acer.

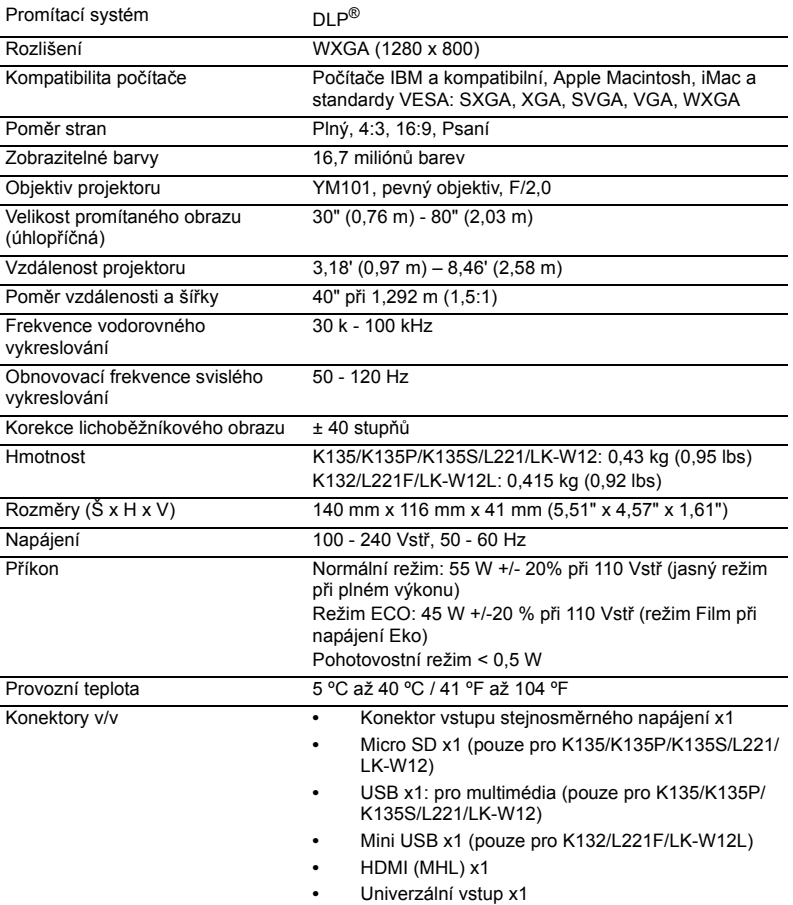

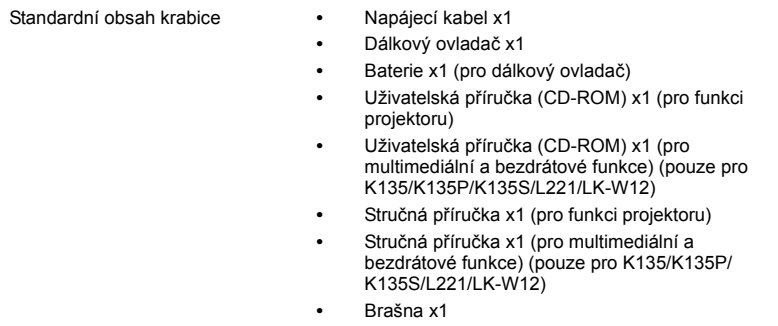

\* Konstrukce a technické údaje podléhají změnám bez předchozího upozornění.

### <span id="page-41-0"></span>Kompatibilní režimy

### A. VGA analogový signál

#### 1 VGA analogový signál – počítačový signál

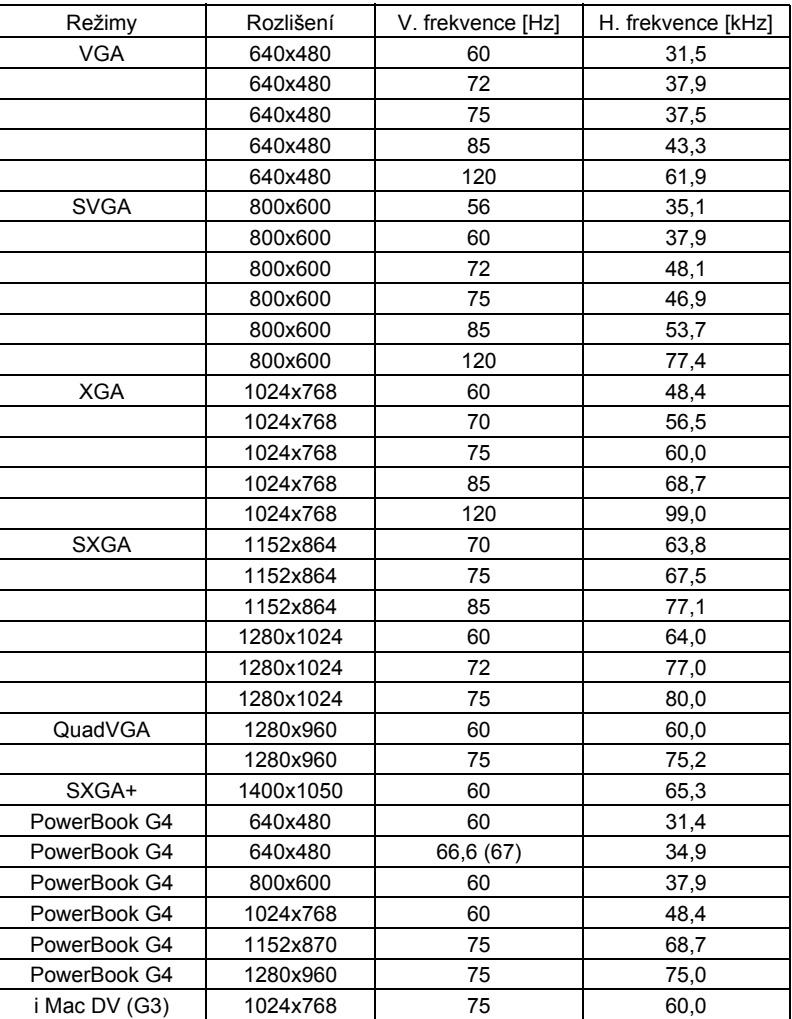

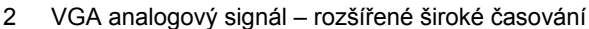

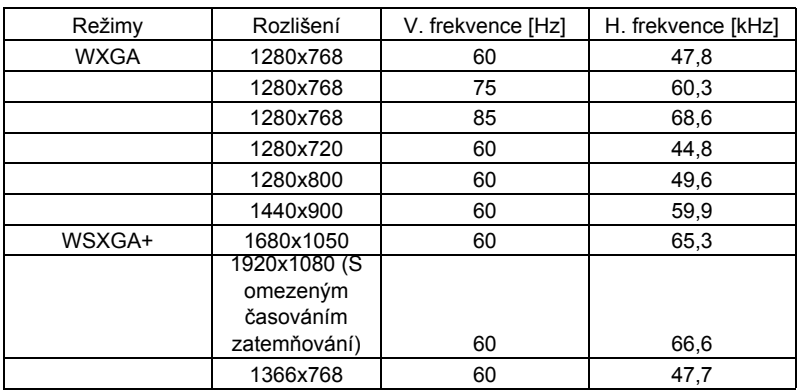

#### 3 VGA analogový – komponentní signál

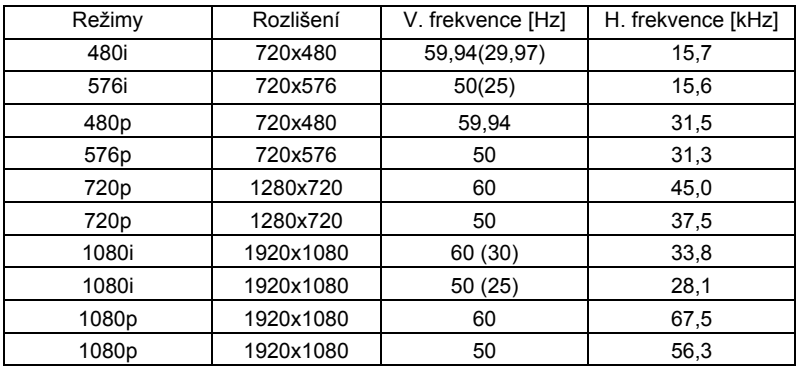

### B. HDMI digitální signál

1 HDMI – počítačový signál

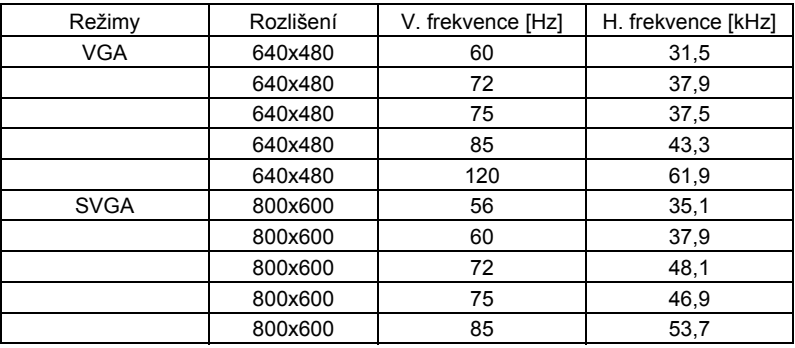

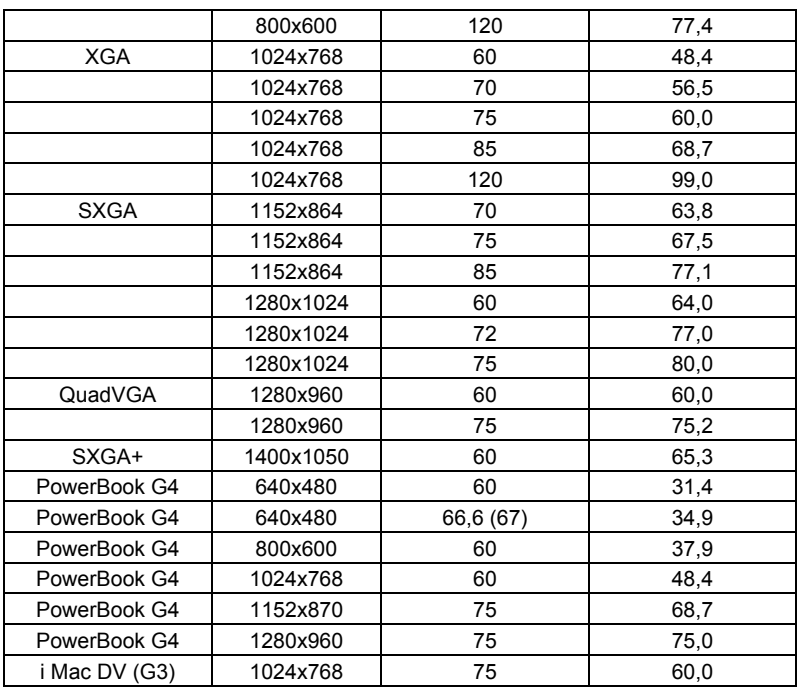

2 HDMI – rozšířené široké časování

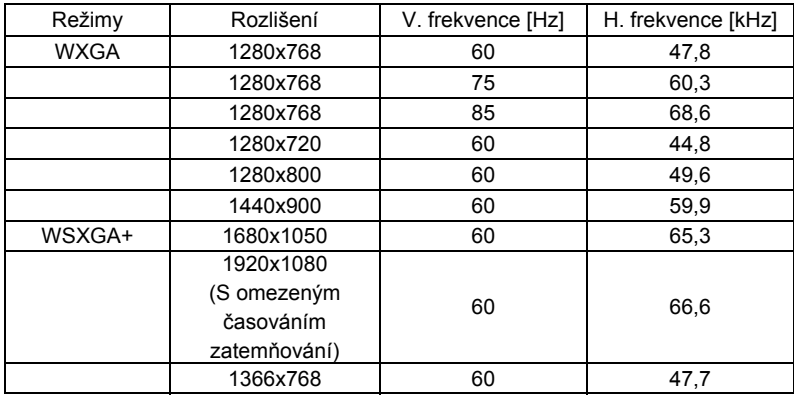

#### 3 HDMI – videosignál

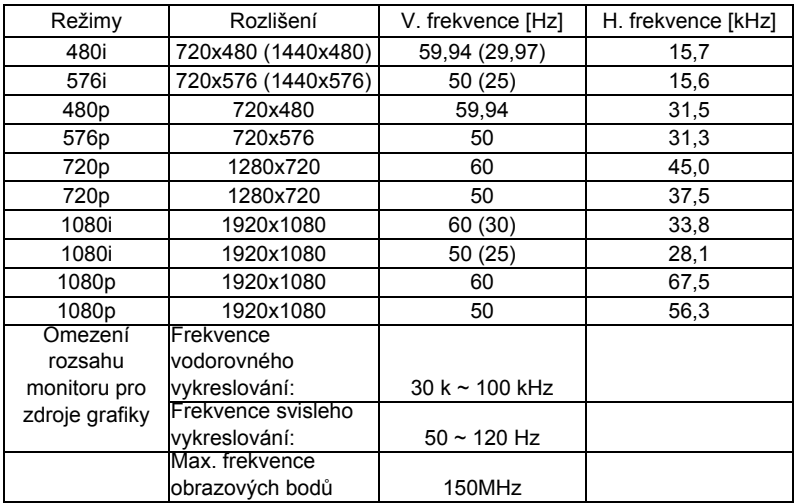

### <span id="page-45-0"></span>Předpisy a bezpečnostní upozornění

### Upozornění FCC

Toto zařízení bylo testováno a vyhovuje omezením pro digitální zařízení třídy B dle části 15 směrnic FCC. Tato omezení jsou navržena tak, aby zajišt'ovala přiměřenou ochranu proti škodlivému rušení při instalaci v domácnosti. Toto zařízení vytváří, používá a může vyzařovat energii na rádiových frekvencích a pokud není nainstalováno a používáno podle pokynů, může způsobovat škodlivé rušení radiokomunikací.

V žádném případě však není možné zaručit, že v určité konkrétní situaci k rušení nedojde. Pokud toto zařízení způsobí škodlivé rušení v rádiovém nebo televizním příjmu, což lze zjistit zapnutím a vypnutím zařízení, doporučujeme uživateli, aby se pokusil rušení napravit jedním nebo více z následujících opatření:

- Přesměrujte nebo přemístěte přijímací anténu.
- Zvětšete vzdálenost mezi zařízením a přijímačem.
- Připojte zařízení do zásuvky v jiném obvodu, než je připojen přijímač.
- Požádejte o pomoc prodejce nebo zkušeného rádiového/televizního technika.

### Poznámka: Stíněné kabely

Všechna připojení do jiných počítačových zařízení musí být provedena stíněnými kabely, aby byla dodržena shoda s předpisy FCC.

### Poznámka: Periferní zařízení

K tomuto zařízení lze připojit pouze periferní zařízení (vstupní a výstupní zařízení, terminály, tiskárny, atd.), která jsou certifikována a která vyhovují omezením pro zařízení třídy B. Při používání necertifikovaných periferních zařízení bude s velkou pravděpodobností docházet k rušení příjmu rozhlasového a televizního vysílání.

### Upozornění

Změny nebo úpravy bez výslovného souhlasu výrobce mohou způsobit ztrátu oprávnění (poskytovaného Federální úřadem pro komunikace FCC) provozovat toto zařízení.

### Provozní podmínky

Toto zařízení vyhovuje části 15 směrnic FCC. Provoz zařízení je omezen následujícími dvěma podmínkami: (1) toto zařízení nesmí působit nežádoucí rušení signálu, (2) toto zařízení musí akceptovat jakékoli vnější rušení včetně rušení, které by působilo nežádoucí provoz.

### Poznámka: Uživatelé v Kanadě

Toto zařízení třídy B splňuje kanadské předpisy ICES-003.

### Remarque a l'intention des utilisateurs canadiens

Cet appareil numérique de la classe B est conforme à la norme NMB-003 du Canada.

### Prohlášení o shodě pro státy EU

Společnost Acer tímto prohlašuje, že tento projektor splňuje základní požadavky a další relevantní ustanovení směrnice 1999/5/EC.

Splňuje požadavky Ruské zákonné certifikace

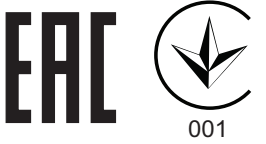

### Vyhláška pro rádiová zařízení

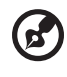

**Poznámka**: Následující informace o předpisech se vztahují pouze na modely s bezdrátovým připojením k síti LAN a/nebo s technologií

### Obecné

Tento výrobek splňuje standardy rádiových frekvencí a bezpečnosti každé země nebo regionu, ve kterých byl schválen pro bezdrátové používání. V závislosti na konfiguraci může nebo nemusí tento výrobek obsahovat bezdrátové rádiové zařízení (například moduly bezdrátové LAN a/nebo Bluetooth).

### Kanada — slaboproudé bezlicenční radiové komunikační zařízení (RSS-210)

a Obecné informace

Bluetooth.

Provoz zařízení je omezen následujícími dvěma podmínkami:

- 1. Toto zařízení nesmí působit nežádoucí rušení signálu a
- 2. Toto zařízení musí akceptovat jakékoli vnější rušení včetně rušení, které by působilo nežádoucí činnost zařízení.
- b Provoz v pásmu 2,4 GHz Aby se zabránilo rádiovému rušení licencovaných služeb, toto zařízení je určeno pro provoz ve vnitřních prostorách a venkovní instalace podléhá licenci.

### Seznam platných zemí

Toto zařízení musí být používáno přesně podle předpisů a omezení každé země, ve které se používá. Pro podrobnější informace kontaktujte místní úřady země, ve které má být zařízení používáno. Viz http://ec.europa.eu/enterprise/rtte/implem.htm pro nejaktuálnější seznam zemí.

# CE

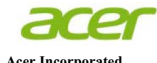

**Acer Incorporated** 8F, 88, Sec. 1, Xintai 5th Rd., Xizhi New Taipei City 221, Taiwan

#### **Declaration of Conformity**

We,

#### **Acer Incorporated**

8F, 88, Sec. 1, Xintai 5th Rd., Xizhi, New Taipei City 221, Taiwan Contact Person: Mr. RU Jan, e-mail:ru.jan@acer.com

And,

#### **Acer Italy s.r.l**

Via Lepetit, 40, 20020 Lainate (MI) Italy Tel: +39-02-939-921 ,Fax: +39-02 9399-2913 www.acer.it

Declare under our own responsibility that the product:<br> **Product: Product:** 

Projector **Trade Name:**<br>Model Number: **Model Number: CWX1137/CWX1147**

**K135/K135P/K135S/K135i/L221/LK-W12/K132/K132P/L221F/ LK-W12L**

To which this declaration refers conforms to the relevant standard or other standardizing documents:

- $\bullet$ EN 55022:2006/A1:2007 Class B; EN 55024:2010
- -EN 61000-3-2:2006+A1:2009+A2:2009 Class A; EN61000-3-3:2008
- -EN 60950-1:2006+A11:2009+A1:2010+A12:2011
- $\bullet$ EN 50581:2012
- $\bullet$ Regulation (EC) No. 1275/2008; EN 62301:2005

We hereby declare above product is in compliance with the essential requirements and other relevant provisions of EMC Directive 2004/108/EC, Low Voltage Directive 2006/95/EC, RoHS Directive 2011/65/EU and Directive 2009/125/EC with regard to establishing a framework for the setting of ecodesign requirements for energy-related product.

**Year to begin affixing CE marking 2013.**

RU Jan / Sr. Manager **Mar. 8, Date Regulation, Acer Inc.**

**Mar. 8, 2013**

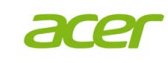

**Acer America Corporation** 333 West San Carlos St., Suite 1500 San Jose, CA 95110 U. S. A. Tel: 254-298-4000 Fax: 254-298-4147 www.acer.com

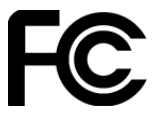

#### **Federal Communications Commission Declaration of Conformity**

**This device complies with Part 15 of the FCC Rules. Operation is subject to the following two conditions: (1) this device may not cause harmful interference, and (2) this device must accept any interference received, including interference that may cause undesired operation.**

**The following local Manufacturer / Importer is responsible for this declaration:**

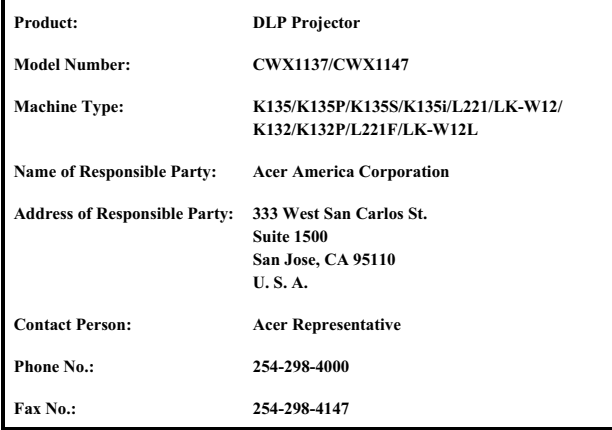